# Conceção de *software* de arquitetura, implementação e contributo para o fluxo de trabalho Open BIM

https://doi.org/10.21814/uminho.ed.32.4

Paula Assis<sup>1</sup>, Ricardo Figueira<sup>1</sup>, **Paulo Oliveira**<sup>1</sup> **, Carlos Costa**<sup>1</sup> <sup>1</sup> *Top Informática, Lda., Braga*

#### Resumo

Muitos são os arquitetos projetistas que concebem a arquitetura através da utiliza‑ ção de ferramentas de software 2D, no entanto, muitos dos projetistas engenheiros utilizam ferramenta s BIM para o projeto de engenharia. Verifica-se, assim, uma incongruência na realização do projeto, uma vez que o engenheiro necessita modelar a arquitetura que servirá de referência para a modelação, cálculo e dimensionamento das especialidades de engenharia, com vista a garantir a integridade e qualidade do projeto. O engenheiro, para além da necessidade de modelar, identifica, muitas vezes, erros de arquitetura que serão corrigidos pelo arquiteto, tornando‑se num processo moroso, com o consequente custo que daí advém. Procurando dar resposta a esta situação, foi desenvolvido um software de arquitetura, de utilização gratuita, para integrar fluxos de trabalho Open BIM através de ficheiros IFC, com duas finalidades. Em primeiro lugar permitir ao arquiteto conceber, desde a fase inicial, a arquitetura em BIM a partir da modelação de volumes até à modelação de elementos de porme‑ nor; ou então, em segundo lugar, caso o arquiteto opte por conceber a arquitetura em 2D, permitir‑lhe modelar seguidamente em 3D através da biblioteca de elementos arquitetónicos do software que, sendo paramétrica e interativa, oferece uma utilização simples. Neste artigo serão apresentados os resultados do projeto de desenvolvimento do software de arquitetura, bem como a sua implementação num fluxo de trabalho multidisciplinar através da realização de um caso de estudo do projeto de um edifício.

# 1. Introdução

As aplicações de software CYPE trabalham a partir da modelação BIM, pelo que os engenheiros projetistas necessitam do modelo arquitetónico em BIM para desenvol‑ ver as suas especialidades do projeto [1], no entanto, através dos registos internos da plataforma BIMserver.center constata‑se que apenas 8.5 % dos ficheiros IFC (Industry Foundation Classes) utilizados são provenientes de softwares de arquitetura, origi‑ nalmente concebidos pelo arquiteto, tais como o Revit ou o ArchiCAD.

Desta análise identifica‑se a necessidade de modelar a arquitetura em BIM, pelo menos os elementos que servirão de base para efetuar as especialidades de enge‑ nharia. A CYPE desenvolveu até ao momento duas aplicações com este propósito: o IFC Builder e o CYPECAD MEP. Verifica‑se que esta tarefa é habitualmente realizada por um engenheiro e não pelo arquiteto autor do projeto, sendo assim o modelo tem apenas como finalidade colmatar a necessidade dos engenheiros.

Note-se que no desenvolvimento de um projeto os colaboradores são inevitavelmente confrontados com a necessidade de efetuar alterações e o facto do projeto de arquitetura original não se encontrar em BIM aporta consequências do ponto de vista da otimização do tempo e custo. Uma vez que o arquiteto procederá às altera‑ ções necessárias, através das suas ferramentas em 2D, o engenheiro terá de modelar novamente em BIM e os responsáveis por cada especialidade efetuarão os respetivos ajustes, repetindo‑se o processo tantas vezes quantas as necessárias. Pelo descrito, facilmente se conclui que é imprescindível que a modelação da arquitetura seja ori‑ ginalmente realizada em BIM pelo seu autor ou respetiva equipa.

Da experiência adquirida através das consultas de assistência técnica para apoio à utilização do software CYPE, constata‑se que existem três motivos pelos quais os arquitetos continuam a desenvolver os seus projetos de arquitetura através da utilização de ferramentas de software 2D, especialmente quando trabalham individualmente ou dispõem de pequenos gabinetes de projeto, são eles: a não obrigato‑ riedade de realizar projetos em BIM, a consolidação dos seus processos de trabalho assentes em software 2D e o custo do software BIM.

Atendendo a estes motivos foi criada a aplicação CYPE Architecture, embora não possa responder à questão da obrigatoriedade, acredita-se que poderá vir a responder às restantes questões, uma vez que se trata de um software gratuito, específico para arquitetos, cuja génese está subjacente à metodologia BIM.

Neste trabalho são apresentados os resultados do projeto de desenvolvimento do software CYPE Architecture, nomeadamente as suas funções, bem como um caso de estudo que pretende demonstrar a sua implementação no já consolidado fluxo de trabalho multidisciplinar suportado pela plataforma BIMserver.center [1].

# 2. Plataforma e fluxo de trabalho multidisciplinar

O BIMserver.center é uma plataforma colaborativa, localizada na nuvem, destinada à partilha e troca de informação para o projeto de edifícios.

Apresenta características como: a possibilidade de definição da equipa de projeto, incluindo sistema de autorizações, coordenação e validação da informação; ligação direta e automática às aplicações das especialidades do projeto, através do formato aberto IFC, incluindo a comunicação de resultados; partilha de informação geométrica e não geométrica e registo de alterações; sincronização da informação partilhada das especialidades do projeto e obtenção do modelo federado; é também local de encontro de entidades intervenientes no projeto. A plataforma foi desenvolvida para permitir o acesso a partir do computador ou dispositivos móveis, como o tablet ou smartphone. As aplicações BIMserver.center e BIMserver.center VR permitem ainda consultar o modelo federado em realidade aumentada ou virtual, respetivamente [2].

A plataforma BIMserver.center foi desenvolvida para suportar o fluxo de trabalho multidisciplinar, Open BIM, que a seguir se descreve sucintamente.

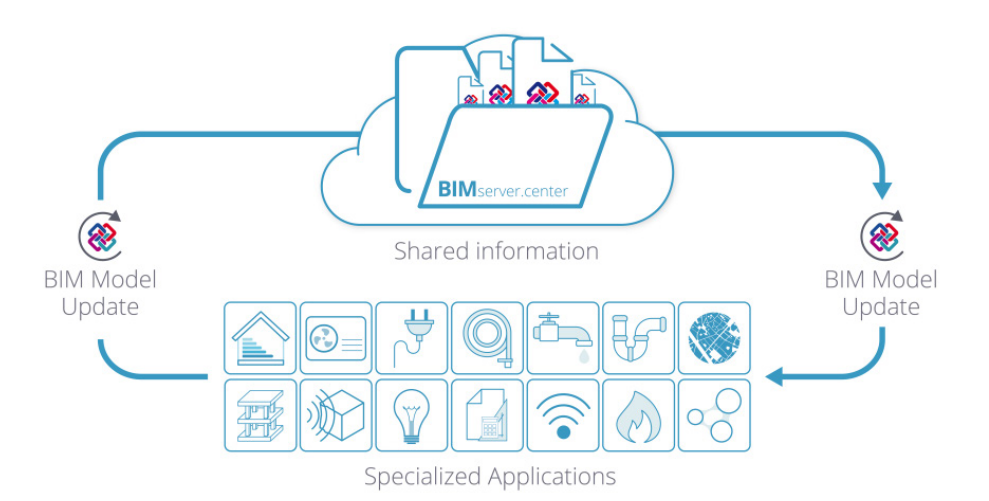

**Figura 1** Fluxo de trabalho multidisciplinar.

> A Figura 1 ilustra o fluxo de trabalho multidisciplinar [2] que inicia com a abertura do projeto na plataforma, pelo coordenador de projeto, bem como a criação da equipa de trabalho e as condições de acesso de cada colaborador. Após esta fase inicial, o fluxo é flexível, não obedece a nenhuma sequência obrigatória. O passo seguinte poderá ser a partilha do modelo arquitetónico na plataforma, pelo arquiteto, conce‑ bido através do CYPE Architecture ou de qualquer outro software BIM de arquitetura.

> Com base no modelo arquitetónico, cada engenheiro cria o modelo inicial da sua especialidade, definindo e caracterizando os respetivos elementos. Depois, seleciona as funções de cálculo, dimensionamento e de verificação regulamentar, deste modo obtém automaticamente um modelo modificado resultante do cálculo. O processo é iterativo, os elementos que constituem o modelo podem ser modificados e de novo verificados, até que se encontrem validados pelos respetivos engenheiros. Este

processo, de modelação e cálculo, ocorre ao nível das aplicações do BIMserver.center. Desta forma obtém-se o modelo final de cada especialidade que é partilhado na plataforma, formando no seu conjunto o modelo federado com informação geométrica e não geométrica, ficando disponível para todos os projetistas da equipa de trabalho (arquitetos e engenheiros). Qualquer modelo que tenha sido desenvolvido noutro software BIM, poderá ser igualmente partilhado.

O coordenador de projeto coordena as várias especialidades a partir da análise do modelo federado, localizado na plataforma, podendo utilizar a aplicação Open BIM Model Checker para identificação de interferências e colisões. Sempre que seja ne‑ cessário efetuar alterações, repetem‑se as tarefas num processo cíclico até que o projeto esteja concluído.

# 3. Funções do software CYPE Architecture

O CYPE Architecture é uma ferramenta de modelação arquitetónica BIM, especifica‑ mente concebida para colaboração, através da sua integração no fluxo de trabalho multidisciplinar, Open BIM. As ferramentas da aplicação são distribuídas em três gru‑ pos principais: Esboço, Arquitetura e Mobiliário [3].

O programa é dotado, por um lado, de ferramentas que provêm da modelação clás‑ sica e, por outro, de ferramentas que provêm do ambiente de modelação BIM. Estes dois tipos de ferramentas combinados, permitem ao arquiteto passar do conceptual ao arquitetónico.

O separador Esboço, Figura 2, inclui ferramentas de conceção e edição conceptual, tais como retas, curvas, polígonos, extrusão, offset, interseção, entre outras. Estas fer‑ ramentas permitem a conceção de geometrias planas ou tridimensionais nas quais se pode basear o desenvolvimento subsequente de planos e volumes através das ferramentas incluídas no separador Arquitetura.

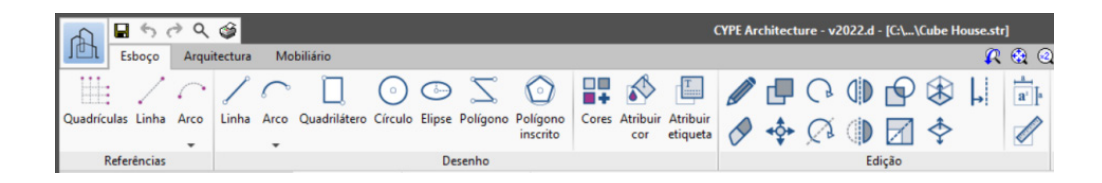

**Figura 2** Menu Esboço.

O separador Arquitetura, Figura 3, inclui todas as ferramentas para introduzir e edi‑ tar os elementos que compõem o modelo BIM arquitetónico. Entre as ferramentas encontram-se os elementos verticais como paredes, fachada cortina, gelosias e pilares; os elementos horizontais como lajes, tetos falsos e vigas; as coberturas como telhas e formação de pendentes; as aberturas como janelas, portas, claraboias; as ligações verticais como escadas, rampas e ascensores. As ferramentas de edição incluem, por um lado, ferramentas tradicionais tais como editar, mover, copiar, rodar, e, por outro lado, ferramentas específicas para a edição geométrica e resolução de interseções. Além disso, existem outros grupos para a criação de espaços, para a criação e gestão de elementos de referência e organização do modelo como níveis e etiquetas.

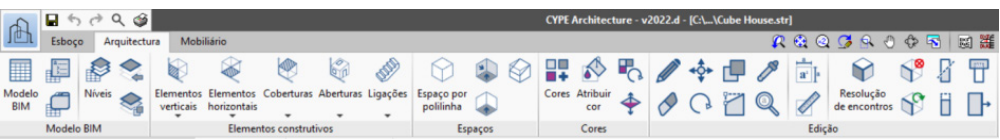

O separador Mobiliário, Figura 4, inclui as ferramentas necessárias para dotar de contexto o modelo e ajudar na organização dos espaços e respetiva utilização. Os diferentes grupos permitem a introdução e edição de elementos de mobiliário, pro‑ priamente ditos, eletrodomésticos, aparelhos sanitários e elementos de jardim.

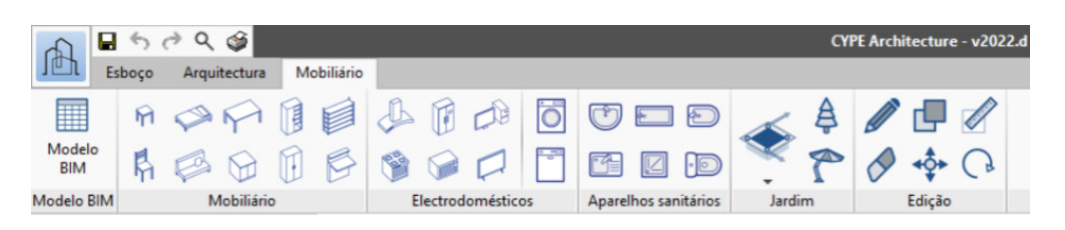

Embora não haja limitações na utilização das ferramentas para a criação de elemen‑ tos arquitetónicos, são propostas duas opções, ou estratégias possíveis, para desenvolver um projeto: modelação direta, 3D/BIM, e modelação sequencial, precedida de um desenho tradicional 2D. Na modelação direta o arquiteto desenvolve o projeto desde o conceptual até ao arquitetónico. Na modelação sequencial, o arquiteto dispõe do desenho tradicional 2D, em ficheiros de imagem ou de CAD, e através da impor‑ tação destes desenhos desenvolve o modelo arquitetónico BIM dispensando a fase conceptual no CYPE Architecture. Esta estratégia foi pensada para possibilitar uma transição amigável para o BIM, ou seja, o arquiteto pode manter os seus processos de desenho 2D e quando assim o entender, poderá fazer a transição para o 3D/BIM.

# 4. Caso de estudo

O caso de estudo teve como objetivo demonstrar a utilidade e pertinência da im‑ plementação do CYPE Architecture no fluxo de trabalho multidisciplinar, através do desenvolvimento de um projeto que incluiu a conceção da arquitetura e restantes especialidades de engenharia. O projeto corresponde a um caso de teste do software, desenvolvido por uma equipa de projetistas, entre os quais os autores deste artigo, e foi concebido a partir do pequeno edifício de habitação "Cube House", de Simon Ungers. O edifício encontra‑se localizado em Ithaca, nos Estados Unidos, tendo sido construído com o pretexto de servir de refúgio de fim‑de‑semana [4].

O projeto tem a pretensão de ser uma interpretação da "Cube House", pelo que se consideram áreas e funções semelhantes, e não uma cópia fiel do original.

**Figura 4** Menu Mobiliário.

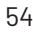

**Figura 3**

Menu Arquitetura.

O edifício dispõe de rés do chão, primeiro andar e cobertura. Para cada piso consideram‑se os espaços que a seguir se descrevem. Rés do chão, com cozinha e sala comum, quarto, casa de banho e escada interior. Primeiro andar, com um espaço comum destinado a cozinha, sala e quarto, casa de banho e escada interior. A cober‑ tura é plana e acessível. A escada interior liga o rés do chão e o primeiro andar. No exterior existe uma escada que liga o rés do chão, o primeiro andar e a cobertura.

Para a realização do projeto foram utilizadas várias aplicações do software CYPE, estas são ferramentas de cálculo para as várias especialidades do projeto, nomeada‑ mente: arquitetura, estabilidade, instalação de gás, redes prediais de abastecimento de água, esgotos e águas pluviais, infraestruturas de telecomunicações, alimentação e distribuição de energia elétrica, estudo de comportamento térmico, AVAC, seguran‑ ça contra incêndios em edifícios e condicionamento acústico.

O projeto BIM, é um processo contínuo que implica sucessivas iterações, cada uma com várias interações entre as especialidades do projeto, uma vez que Saídas (outputs) de determinadas especialidades são Entradas (inputs) para outras. Por ser fundamental, apresenta‑se a descrição detalhada da primeira iteração, seguida de interações importantes realizadas no âmbito das restantes iterações ocorridas no desenvolvimento do presente projeto.

#### 4.1. Primeira iteração

Uma primeira iteração, cuidada e abrangente, poderá evitar problemas em fases mais avançadas do desenvolvimento do projeto. Optou‑se, assim, por estabelecer uma primeira iteração com um conjunto elevado de interações de modo a obter um pré‑ ‑dimensionamento bastante rigoroso, cujos elementos construtivos (arquitetónicos, estruturais, canalizações, instalações, equipamentos, sistemas, etc.), sejam muito pró‑ ximos dos finais.

#### 56 CONCEÇÃO DE *SOFTWARE* DE ARQUITETURA, IMPLEMENTAÇÃO E CONTRIBUTO PARA O FLUXO DE TRABALHO OPEN BIM

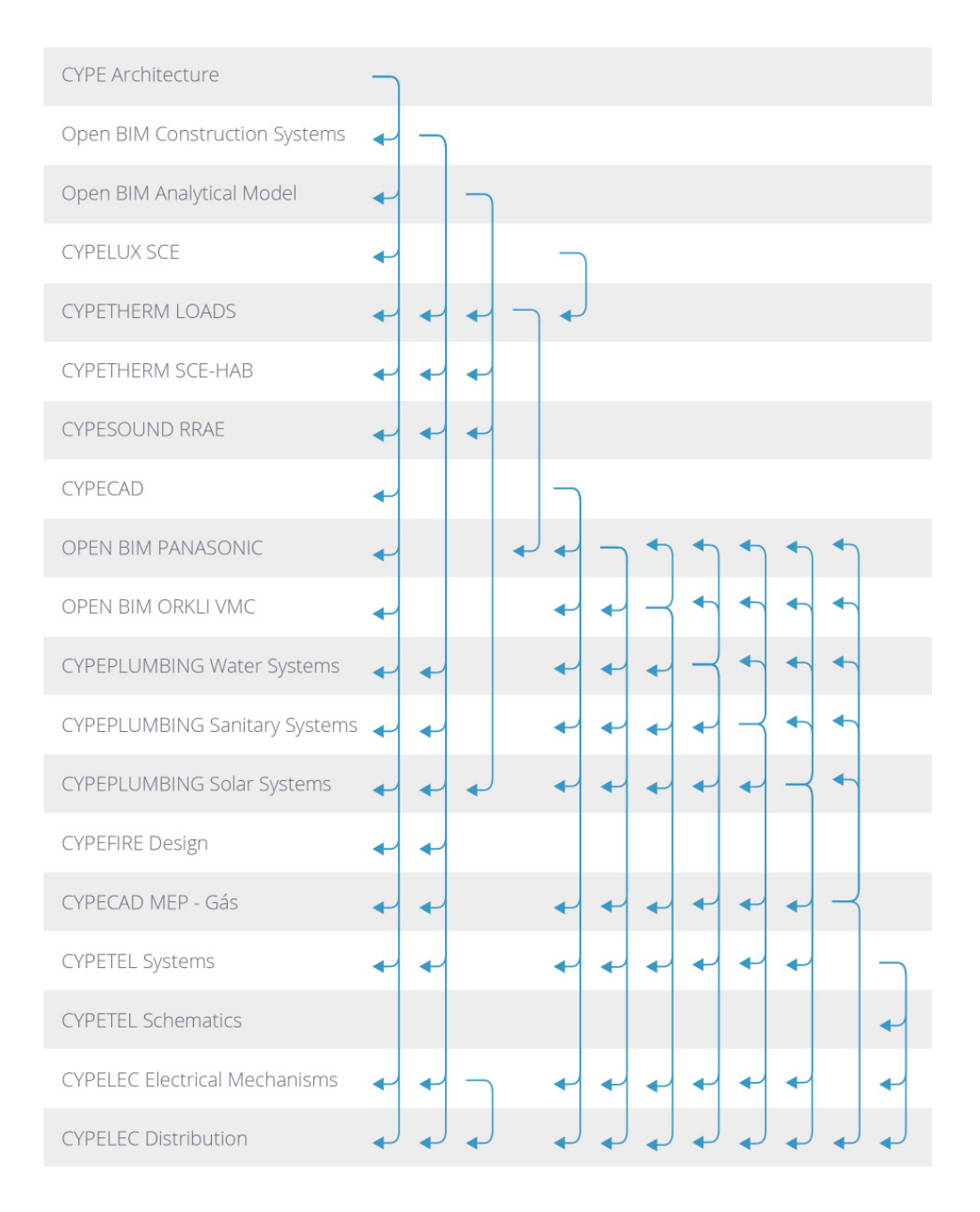

**Figura 5** Fluxo da primeira iteração.

O planeamento da primeira iteração deu, assim, origem ao fluxo de interações apre‑ sentado na Figura 5. Nesta figura identificam‑se as aplicações utilizadas, note‑se que para cada especialidade podem ser utilizadas uma ou mais aplicações.

As setas indicam o sentido do fluxo de informação. A título de exemplo apresenta‑se a Tabela 1 com as interações da aplicação CYPETHERM LOADS, que permite realizar o cálculo de cargas térmicas.

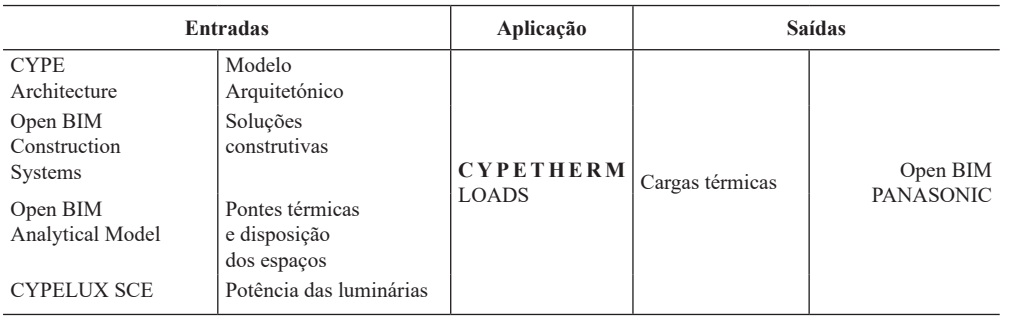

A tabela apresenta as Entradas e as Saídas do CYPETHERM LOADS. Observa‑se que, por um lado, a aplicação utiliza: o modelo arquitetónico do CYPE Architecture; as soluções construtivas (como paredes e lajes) do Open BIM Construction Systems; as pontes térmicas e disposição dos espaços do Open BIM Analytical Model e as potências das luminárias do CYPELUX SCE. Por outro lado, a aplicação CYPETHERM LOADS calcula as cargas térmicas, que são depois utilizadas pelo programa: Open BIM PANASONIC.

A interação entre aplicações materializada através da troca de informação é realizada a partir do BIMserver.center, ou seja, sempre que se verifique uma troca de infor‑ mação ela só é possível porque a plataforma permite efetuá‑la através dos modelos, em IFC, de cada aplicação.

Existe também um conjunto de aplicações que podem ser utilizadas permanente‑ mente em cada uma das iterações, tais como o BIMserver.center realidade aumenta‑ da ou realidade virtual e o Open BIM Model Checker. Optou‑se por não colocar estas aplicações na Figura 5, uma vez que tornaria a leitura do fluxo demasiado complexa.

Salienta‑se, no entanto, a importância do Open BIM Model Checker que foi utilizado para identificar interferências e colisões proporcionando assim a sua imediata correção.

### 4.2 Restantes iterações e interações relevantes

Para permitir a passagem das condutas da instalação de ventilação mecânica con‑ trolada (VMC) verificou‑se a necessidade de alterar as vigas altas, do contorno das lajes, para vigas rasas e consequentemente a necessidade de aumentar a altura do teto falso. Não sendo possível ilustrar neste artigo todas as modificações efetuadas ao projeto, apresenta‑se a resolução da primeira colisão, assim, a Figura 6 ilustra a colisão (imagem da esquerda) e respetiva resolução (imagem da direita), visualizadas a partir da aplicação de VMC, antes e após a alteração estrutural.

A primeira modificação teve como consequência a revisão do projeto de estruturas e, para além do descrito acima, incluiu a colocação de pilares a meio das fachadas de modo a diminuir o vão das vigas e ainda a revisão do projeto térmico, devido à alteração das pontes térmicas.

**Tabela 1** Aplicação CYPETHERM LOADS, Entradas e Saídas.

A segunda modificação, ou seja, o aumento da altura do teto falso, teve como consequência alterações: nos envidraçados; na instalação de ar condicionado, com a ne‑ cessidade de reposicionar os splits; no estudo luminotécnico, com a necessidade de reposicionar as luminárias e consequente alteração no resultado das cargas térmicas (não houve, contudo, necessidade de modificar os equipamentos de ar condicionado). Teve ainda consequência no projeto térmico e acústico com a diminuição dos valores geométricos dos elementos construtivos e pé direito útil não tendo, contudo, alterado a classe energética.

A escada exterior, à qual se atribuiu inicialmente menor importância do ponto de vista do pré‑dimensionamento, não foi modelada na primeira iteração, consequente‑ mente após o dimensionamento da respetiva fundação verificou‑se a necessidade de deslocar uma caixa de visita da rede de drenagem de águas residuais, inicialmente colocada junto da escada, arrastando consigo o coletor enterrado. Na sequência des‑ ta alteração houve também a necessidade de reposicionar os ramais de introdução das redes de abastecimento de água e de gás.

O facto de se modelarem, para além dos aparelhos sanitários, também elementos de mobiliário e eletrodomésticos permitiu em consecutivas iterações efetuar ajustes, nos modelos das várias especialidades, com vista à colocação adequada, entre ou‑ tros, das canalizações, cabos, interruptores, tomadas elétricas e de telecomunicações.

O modelo arquitetónico foi sistematicamente solicitado, nas várias iterações, do ponto de vista da troca de informação geométrica, uma vez que se verificou a necessidade de efetuar ajustes à arquitetura na sequência de alterações aos projetos das especialidades de engenharia, como as referidas anteriormente.

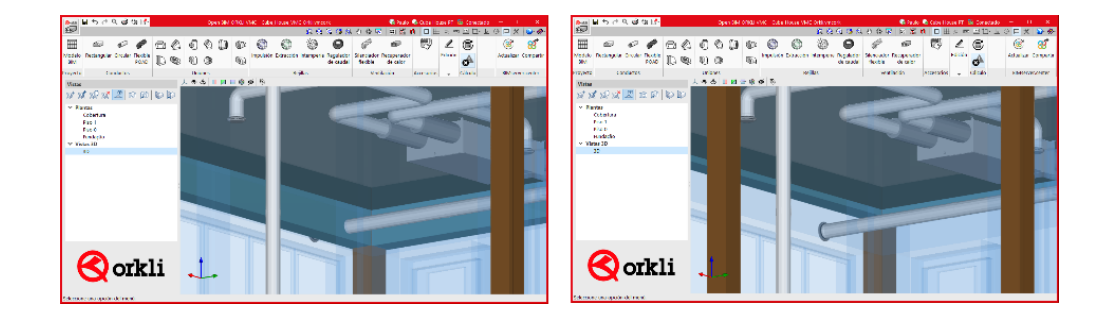

**Figura 6** Resolução de colisão entre conduta e viga.

### 4.3. Modelo federado

Na Figura 7, observam‑se duas imagens do modelo arquitetónico, a primeira apresenta elementos opacos e a segunda os mesmos elementos com transparências, tornando o interior visível.

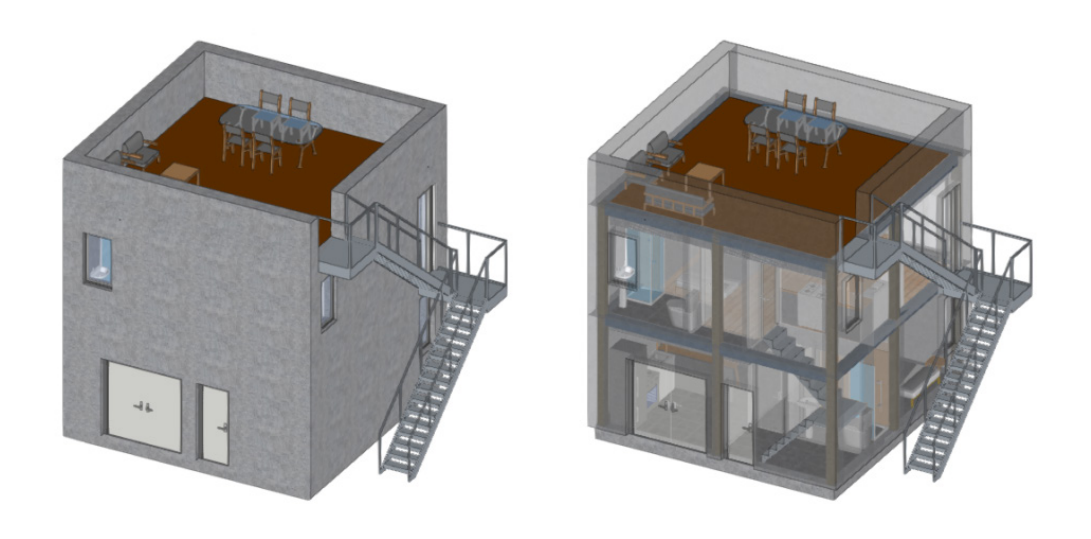

**Figura 7** Modelo arquitetónico, perspetiva opaca e com transparências.

O modelo federado foi obtido à medida que foi sendo desenvolvida cada iteração. A partilha do modelo na plataforma BIMserver.center é obrigatória para cada espe‑ cialidade interveniente em cada iteração, deste modo fica à disposição dos restantes colaboradores do projeto, podendo assim realizar‑se as interações desejadas através da troca de informação geométrica e não geométrica. O modelo foi sendo atualizado e/ou alterado desde a primeira até à última iteração, que neste caso se previa que correspondesse ao projeto de execução. Note‑se que o modelo federado se encontra disponível para prosseguir no ciclo de vida do edifício.

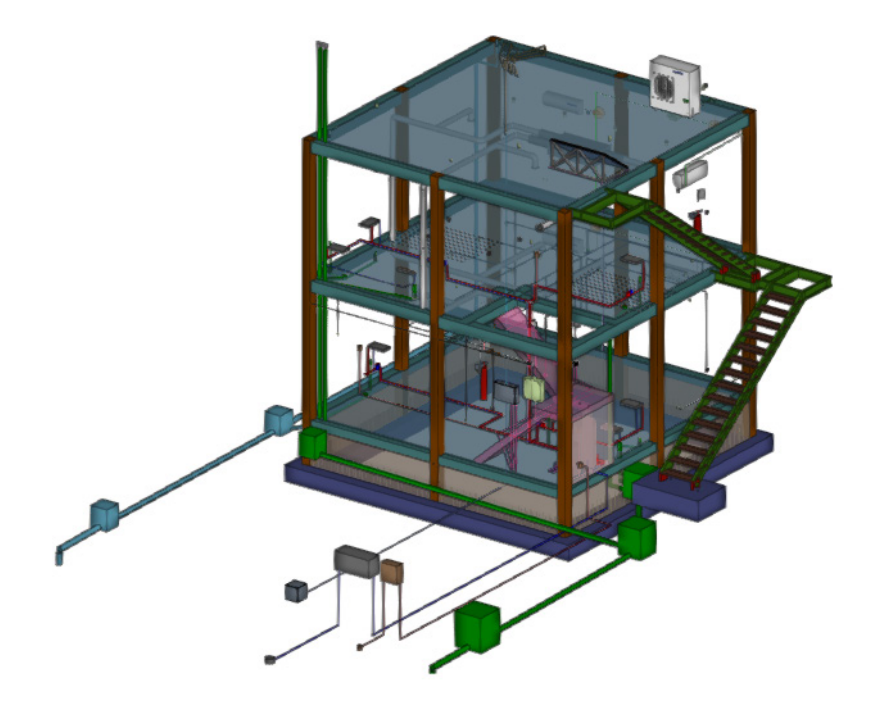

**Figura 8** Modelo federado com especialidades de engenharia.

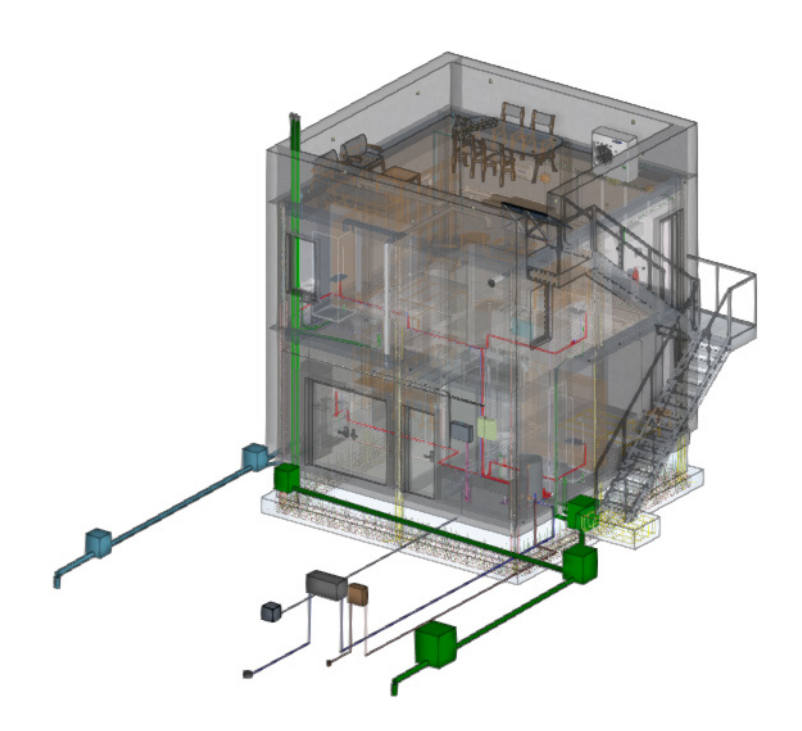

**Figura 9** Modelo federado completo (especialidades de arquitetura e engenharia.

> A Figura 8 apresenta o modelo federado, com os modelos das especialidades de engenharia, onde se podem ver, nomeadamente, elementos estruturais, canalizações, instalações, equipamentos, sistemas, entre outros. A Figura 9 apresenta o modelo federado completo incluindo a especialidade de arquitetura.

> O modelo federado permitiu, para além da partilha de informação, a identificação de interferências e colisões originando sucessivas alterações e ajustes até à validação final do projeto. É relevante concluir que o projeto BIM permite facilmente a identi‑ ficação de erros na fase de projeto com a consequentemente diminuição de custos e tempos de execução na construção.

# 5. Conclusões

O modelo arquitetónico em BIM é atualmente uma necessidade para os engenheiros projetistas, o CYPE Architecture é uma aplicação gratuita que foi concebida para satisfazer esta carência, procurando motivar o arquiteto para a realização dos seus modelos em BIM. São propostas duas estratégias possíveis, ao arquiteto, para de‑ senvolver o projeto de arquitetura: a modelação direta, 3D/BIM, do conceptual ao arquitetónico e a modelação sequencial, precedida de um desenho tradicional 2D, mantendo numa fase de adaptação os processos de trabalho.

O CYPE Architecture é uma ferramenta desenvolvida para o projeto colaborativo, através da sua implementação no fluxo de trabalho multidisciplinar, Open BIM. O CYPE Architecture, bem como as restantes aplicações do BIMserver.center para as várias especialidades do projeto, criam uma cópia do modelo em formato IFC, guardam‑na numa pasta local e, utilizando o sincronizador, partilham o respetivo modelo na nuvem BIMserver.center, formando assim o modelo federado.

A plataforma BIMserver.center é um repositório de projetos através da qual os modelos são partilhados e permanecem acessíveis em qualquer altura para os colaboradores da equipa do projeto.

O caso de estudo permitiu demonstrar a utilidade e pertinência da implementação do CYPE Architecture no fluxo de trabalho multidisciplinar Open BIM, através da troca de informação realizada entre as várias especialidades do projeto, materializada pelas aplicações CYPE e plataforma BIMserver.center. Este fluxo, por ser Open BIM, pode incluir modelos em IFC de qualquer especialidade do projeto desenvolvida noutros *softwares*.

### Referências

- [1] P. Assis, R. Figueira and P. Gilabert, "Plataforma Open BIM para o projeto de engenharia," in CONSTRUÇÃO 2018, Universidade do Porto, Porto, Portugal, 2018, pp. 740‑749.
- [2] P. Assis, R. Figueira and P. Gilabert, "Sistemas Open BIM para fabricantes," in *3.º Congresso Português de Building Information Modelling*, Faculdade de Enge‑ nharia da Universidade do Porto, Porto, Portugal, 2020, pp. 901‑910.
- [3] "CYPE Achitecture ‑ User's Manual" [Online]. CYPE, 2021. [Consult. 1 Dez. 2021]. Disponível em https://www.cype.net/documents\_en/manuals/cype\_architecture 09.pdf.
- [4] "Cube House" [Online]. Espanha: Arquitectura Viva, 2021. [Consult. 30 Nov. 2021]. Disponível em https://arquitecturaviva.com/works/casa-cubo-ithaca.